### ATS NATS DILANTICATION PLY

20/01/2022

# Tutoriel Web Of Science

Bibliothèques Universitaires de Nantes

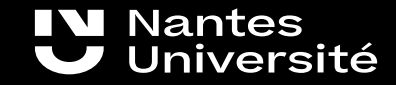

# Sommaire :

- [Qu'est ce que Web Of Science ?](#page-2-0) pages 2 à 3
- [Qu'est ce que la core collection ?](#page-4-0) page 4
- [Un Compte Web Of Science : pourquoi comment ?](#page-5-0) page 5
- [Les astuces de recherche](#page-6-0) page 6
- [La recherche simple sur la page d'accueil](#page-7-0) page 7
- [La page de résultats](#page-8-0) pages 8 à 9
- [Une référence](#page-10-0) page 10
- [Comment accéder au texte intégral ?](#page-11-0) page 11
- [Comment sauvegarder les résultats ?](#page-12-0) page 12
- [Créer une alerte](#page-13-0) page 13
- [Le menu history](#page-14-0) pages 14 à 15
- [Les marked list](#page-15-0) page 16
- [Analyser les résultats](#page-17-0) pages 17 à 18
- [Les auteurs](#page-19-0) page 19
- [Pour aller plus loin](#page-20-0) page 20

# <span id="page-2-0"></span>Qu'est ce que Web Of Science ?

- Le Web of Science (WOS) est une base fondamentale au niveau international
- Une plateforme avec plusieurs bases de données multidisciplinaires (sciences, sciences sociales, lettres et arts), même si les domaines "sciences dures" et médicales sont mieux représentés
- Une base de données bibliographique avec lien vers le texte intégral sur le site de l'éditeur ou libre accès (si disponible)
- donnant accès à de nombreuses références d'articles scientifiques, d'actes de conférences et de livres
- des données bibliométriques (nombre de citations, indice h, etc.) : La base sert de référence pour le calcul des indicateurs bibliométriques, au niveau français mais également au niveau international. Dans le cadre des évaluations individuelles, du montage de projets ou des bilans de laboratoires, les chercheurs sont amenés à consulter la base pour collecter les données de citation de leurs publications.
- L'interface et les données sont en anglais, mais l'information couvre des sources en plus de 45 langues.
- Au centre la Core collection, plus les abonnements de Nantes : Medline, KCI-Korean Journal Database, Russian Science Citation Index, SciELO Citation Index. (Voir diapo suivante)
- Base non exhaustive : un comité éditorial choisit les ressources à intégrer dans la base de données chaque année. Tous les titres ne sont donc pas présents, en particulier les revues les plus récentes... et les revues qui ont un faible impact (selon des critères bibliométriques). [source](https://paris-sorbonne.libguides.com/wos/presentation)
- La présence d'informations sur les références citées (références de fin d'article citées par les auteurs) et sur les références citantes (références qui citent chaque référence dans l'environnement du WOS), apporte à cette base de données une valeur incomparable pour la recherche documentaire. Une seule base commerciale du même type existe à ce jour; il s'agit de Scopus, de l'éditeur Elsevier.

#### **W** Nantes Université

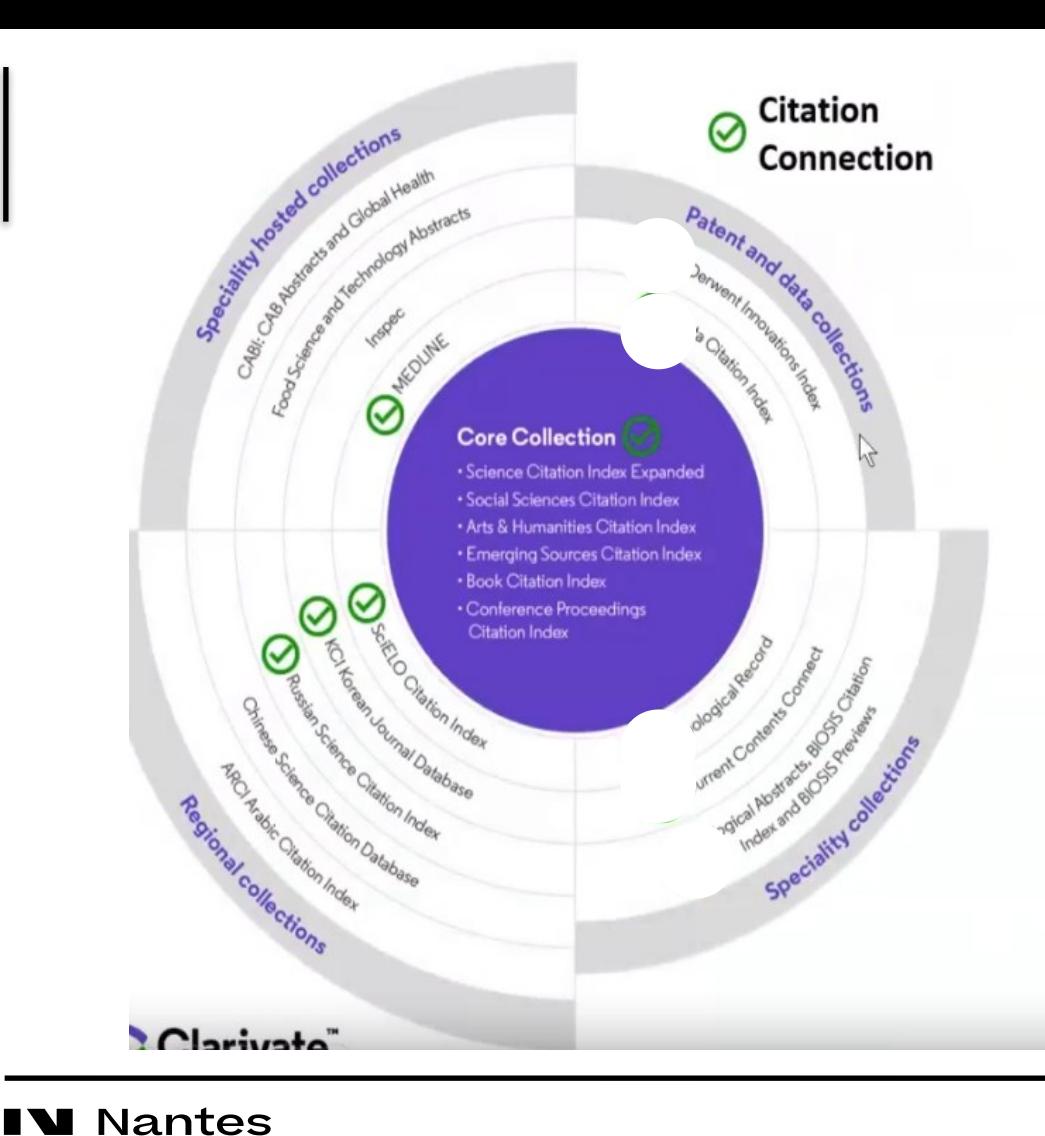

Université

### 34,800+

Journals across the complete platform

### 21,800+

Total journals in the **Core Collection** 

### 2 billion+

Cited references across the compete platform

### 184 million+

Records across the complete platform

### 17.5 million  $+$

Records with funding data in the Core Collection

#### **Statistics as of August 2021**

### 100 million+

Patents for over 50 million+ inventions

### 14 million+

Data Sets and Data **Studies** 

#### **Backfiles to 19**

With cover-to-cover indexing

### 227,000+

Conference proceedings

### 128,000+

**Books** 

# <span id="page-4-0"></span>Qu'est ce que la Core collection ?

⊕

#### **Web of Science Core Collection**

**Science Citation Index Expanded Social Sciences Citation Index Arts & Humanities Citation Index Emerging Sources Citation Index Conference Proceedings Citation Index Book Citation Index** 

Research with confidence using a publisher-neutral citation index

> 21,000+ journals indexed cover-to-cover • Multidisciplinary · International

· Influential

**Unbiased journal** selection and curation Source data for **Journal Impact Factor** 

**Powerful citation** 

and navigation

network with complete

cited reference search.

cited reference linking

La core collection multidisciplinaire et international : articles, actes de conférences, livres (contenu sélectionné via critères de qualité et impact, représente donc un extrait de la littérature scientifique)

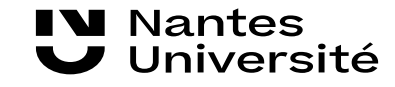

### <span id="page-5-0"></span>Un Compte Web Of Science : pourquoi ? comment ?

Pour sauvegarder l'historique de recherche (si pas de compte, l'historique est conservé pendant la session uniquement) Pour relancer des recherches sauvegardées Pour créer des listes Pour enregistrer des alertes et créer une veille Pour être informé des formations organisées en ligne par Clarivate Analytics, (Webinars)

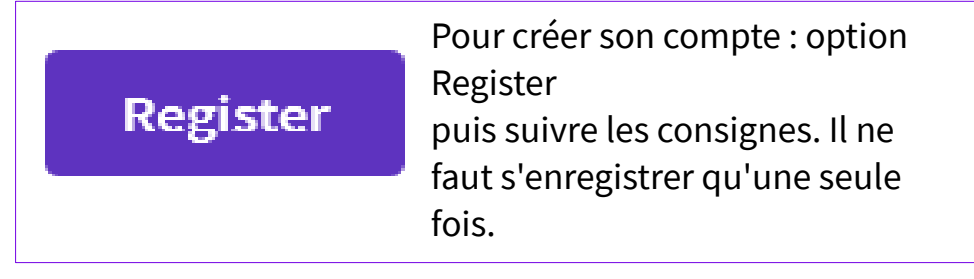

Sigr

Lors des consultations suivantes du WOS, vous donnez directement votre adresse mail et votre mot de passe pour vous connecter à votre compte.

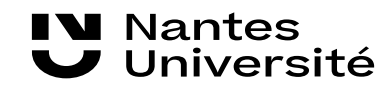

### <span id="page-6-0"></span>Astuces de recherche :

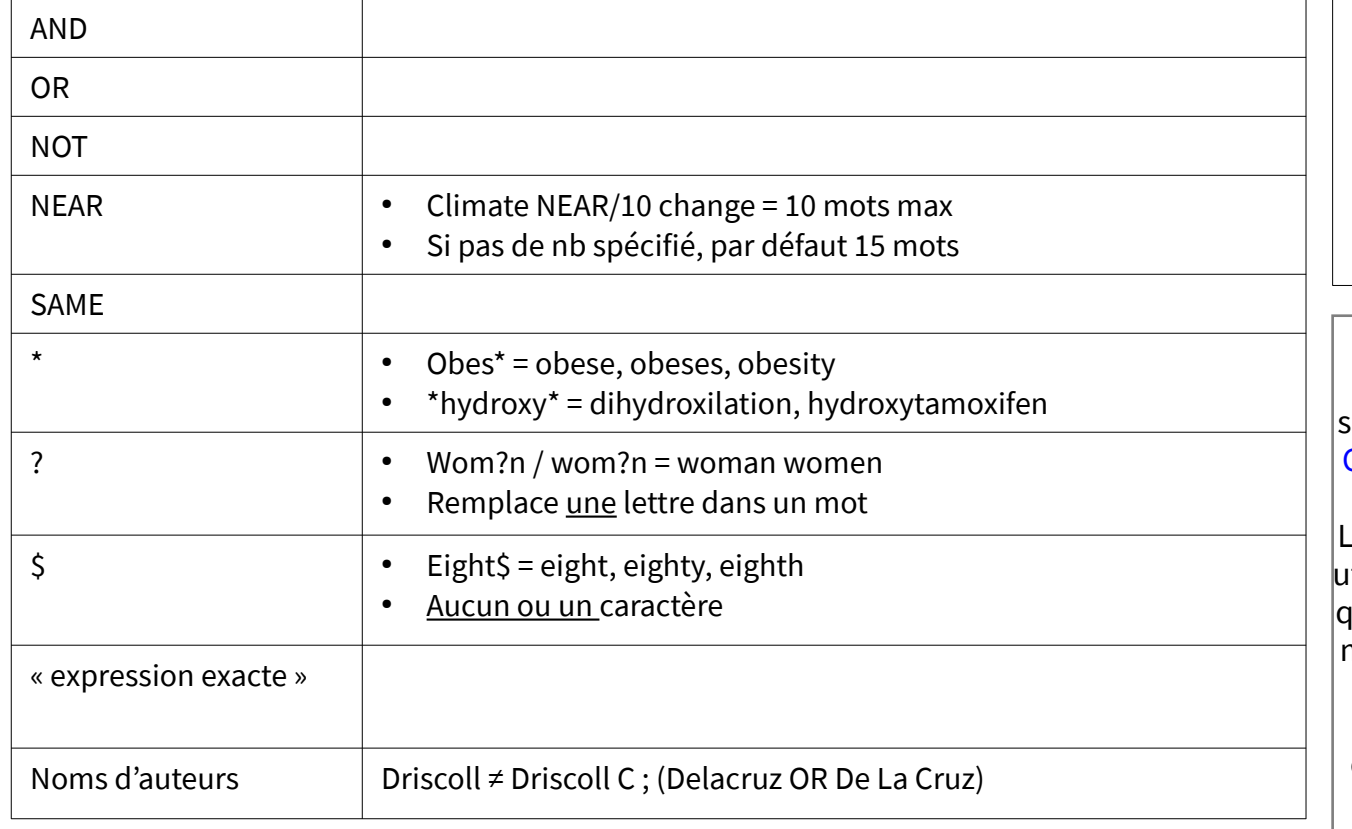

Recherche automatiquement toutes les versions d'un terme :

• Anglais / américain

• Pluriel

• conjugaison

Certaines fonctionnalités ne sont pas disponibles sur All Databases. Il faut donc sélectionner de préférence Web of Science Core Collection pour avoir toutes les fonctionnalités d'analyse et d'exploitation des résultats. a recherche All Databases peut cependant être tile aux biologistes puisqu'elle intègre Medline, qui comporte les mêmes données que Pubmed, mais les fonctionnalités de recherche ne seront pas aussi performantes. Il vaut mieux tirer parti des particularités de chaque base (Pubmed et Web of Science Core Collection) à part.

# <span id="page-7-0"></span>La recherche sur la page d'accueil :

**Nantes** 

Université

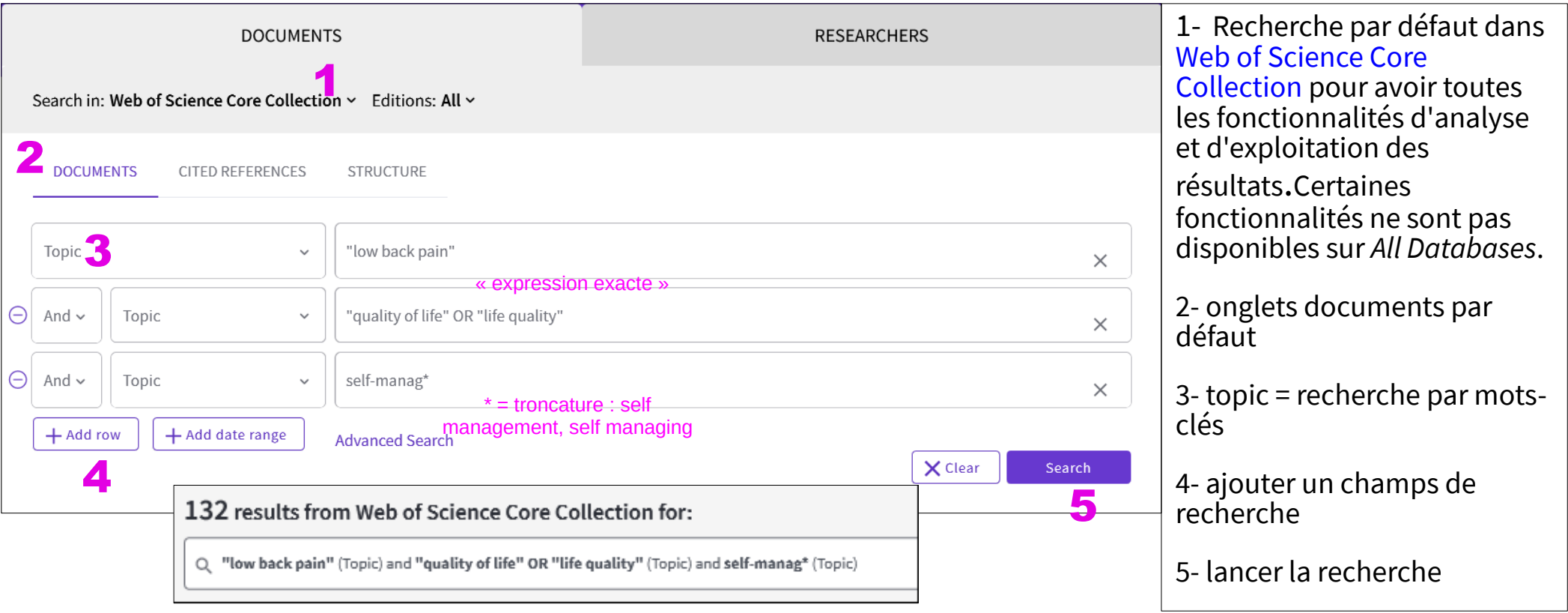

### <span id="page-8-0"></span>Page de résultats :

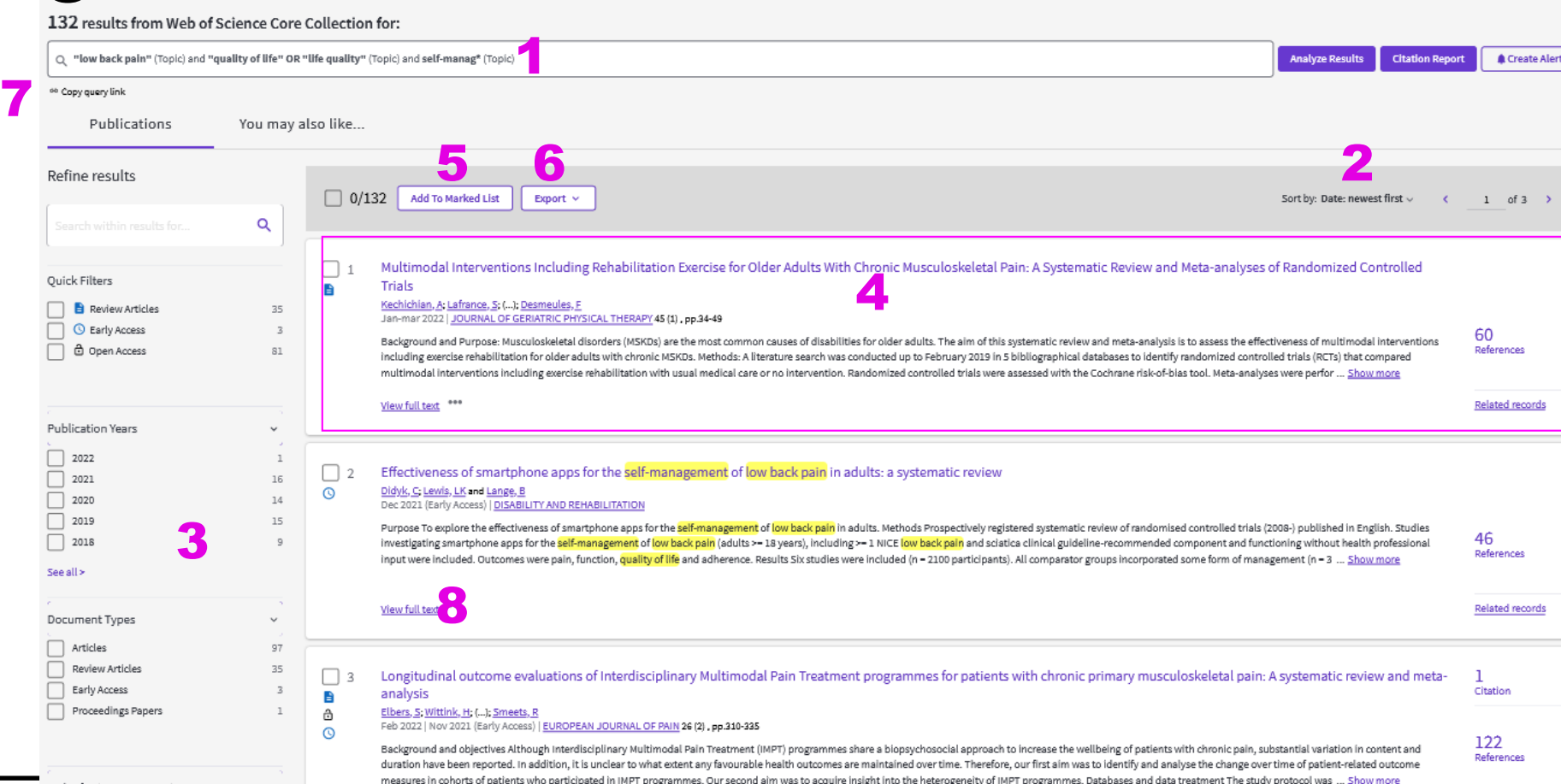

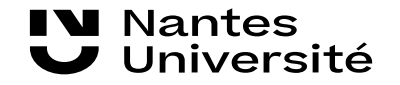

# Page de résultats : 1 <sup>1- équation documentaire</sup>

2- trier par date pour voir les plus récents (ou par les plus cités par exemples)

3- filtrer : (2 possibilités : affiner ou exclure)

- Année de publication
- Type de document
- Web of science categories
- Titres de revues
- **Éditeurs**
- …

4- cliquer sur une référence pour accéder à la notice bibliographique

5- exporter :

- divers formats possible : excel, RIS
- une, plusieurs ou toutes les références
- Choix des données à exporter
- 6- ajouter à une liste
- 7- copier le lien de la requête pour le partager
- 8- lien vers le texte intégral (aussi sur notice)

(possibilité de supprimer les filtres)

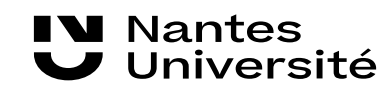

### <span id="page-10-0"></span>Une référence :

A gauche, De haut en bas :

Le ou les auteurs La revue Le résumé Mots-clés : - Auteurs  $-$  keyword plus = mots-clés of science [lien](http://webofscience.help.clarivate.com/en-us/Content/wos-core-collection/wos-full-record.htm) - Mots-clés Mesh (si dispor A droite, le réseau citationnel Ici 52 références bibliographiques (disponible en bas de page) L'article a été cité 15 fois depuis sa publication en jui 2020

**IV** Nantes Université

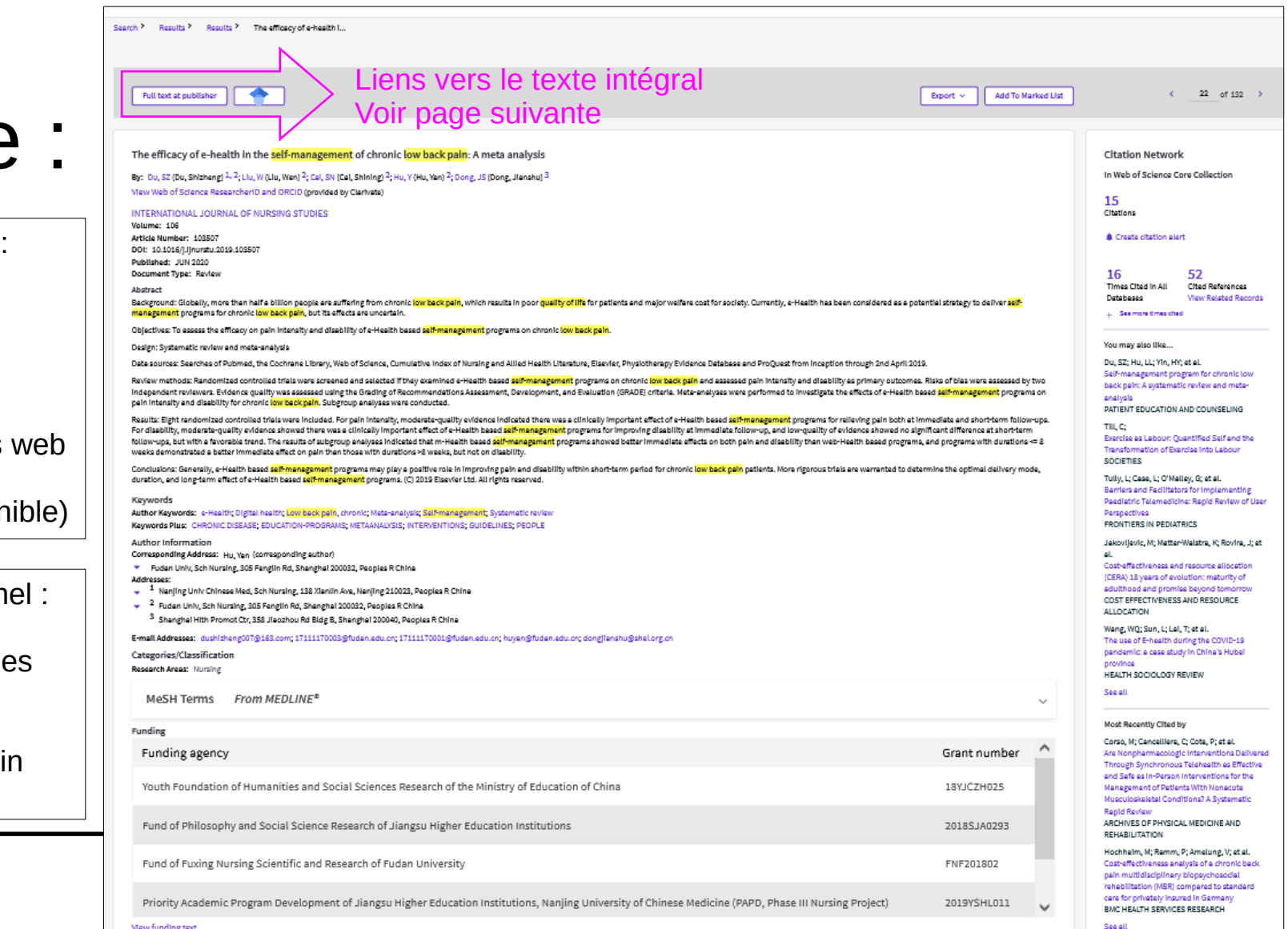

# <span id="page-11-0"></span>Comment accéder au texte intégral ?

Rappel : Web Of Science est une base de données bibliographique sans accès au texte intégral mais avec des liens vers le site des éditeurs

Préférer le lien vers site éditeur si disponible

Pour accéder à distance à la documentation numérique de Nantes Université :

● Consulter ce **[tuto sur Madoc BU Santé](https://madoc.univ-nantes.fr/course/view.php?id=25161)**

**Nantes** 

Jniversité

• Astuce : voir aussi comment paramétrer google scholar pour accéder rapidement à la documentation numérique de Nantes Université (même lien)

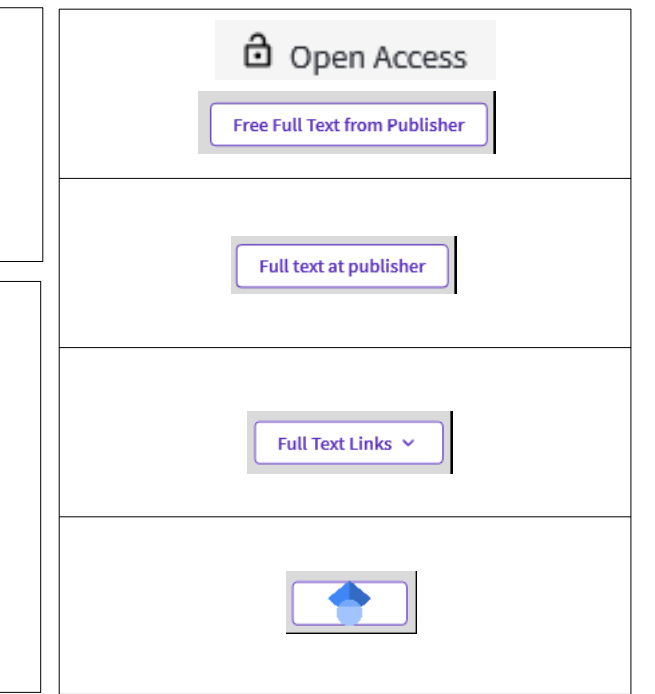

# <span id="page-12-0"></span>Comment sauvegarder les résultats ?

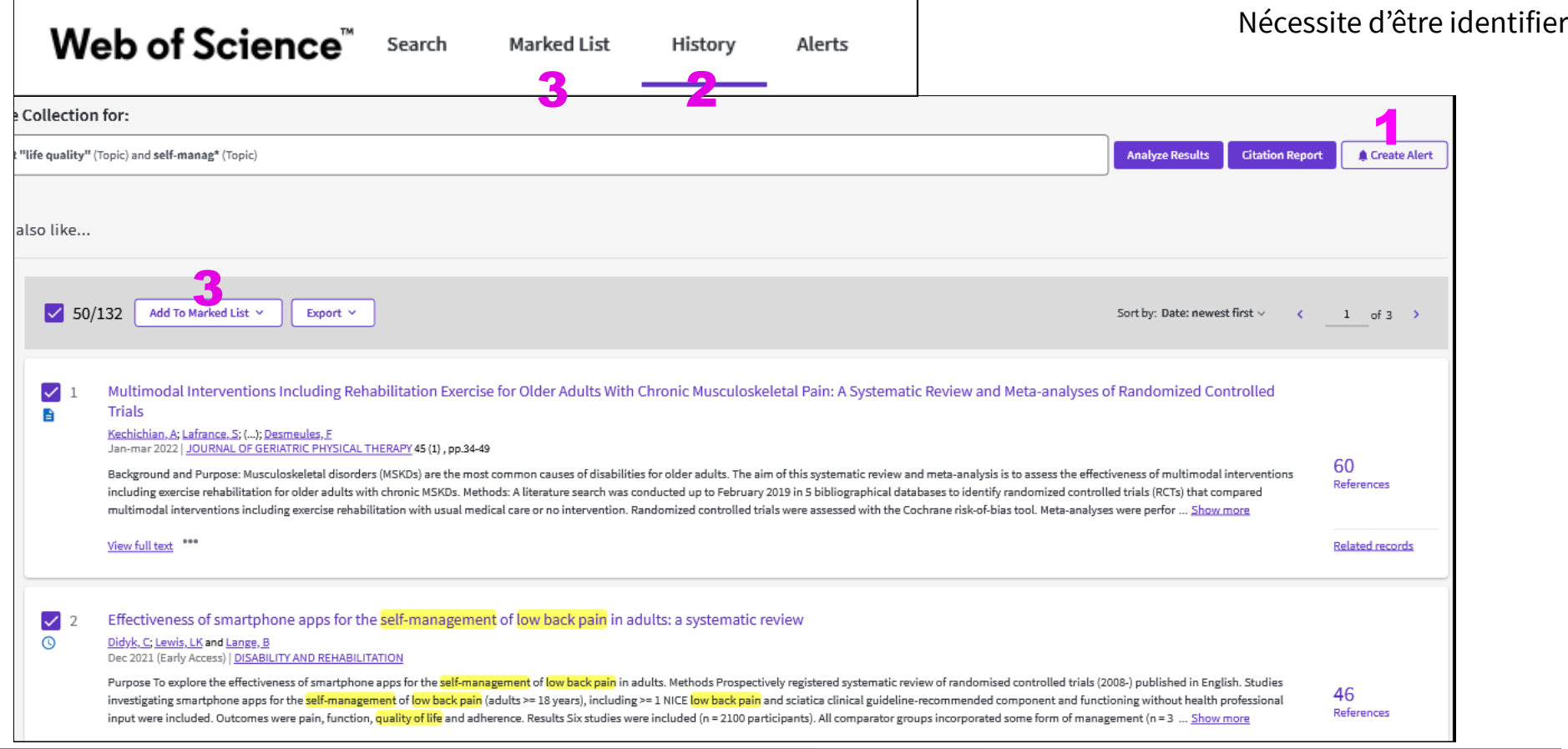

**Nantes** Université

### <span id="page-13-0"></span>**132 results from Web of Science Core Collection for:**<br> **132 results from Web of Science Core Collection for:**<br> **132 results from Web of Science Core Collection for:**<br> **132 results from Web of Science Core Collection for:**

**I** Nantes

Université

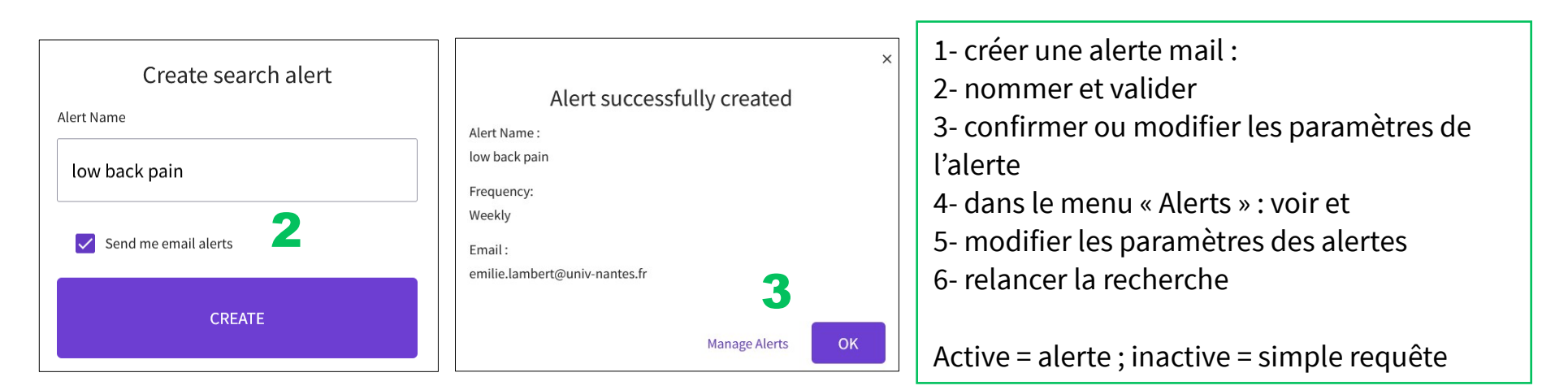

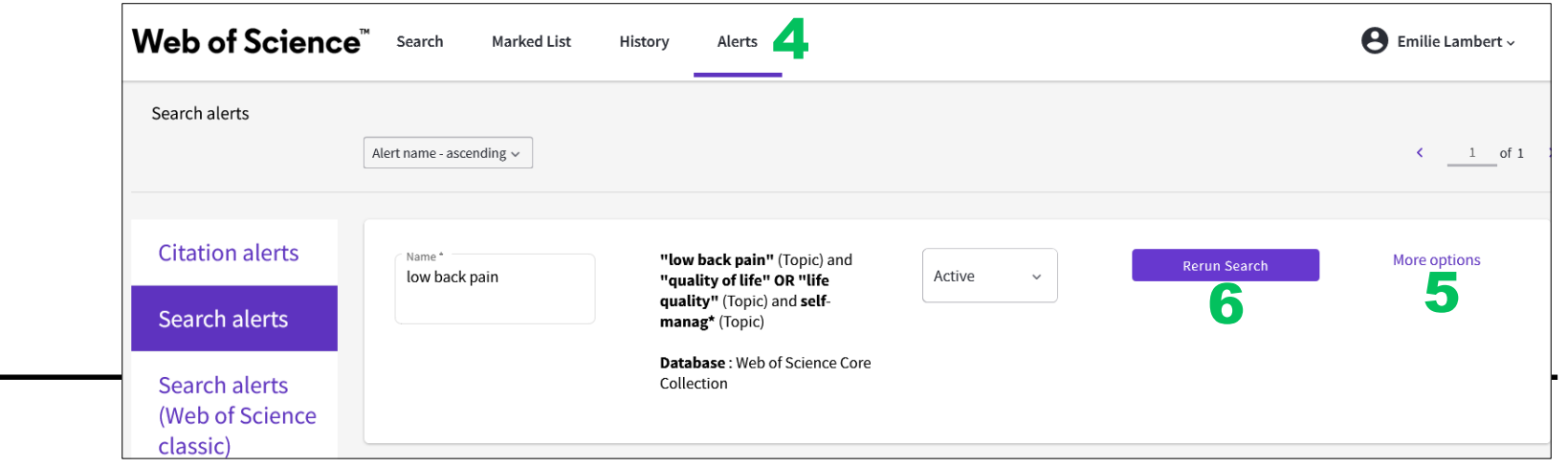

### <span id="page-14-0"></span>**2- menu history**

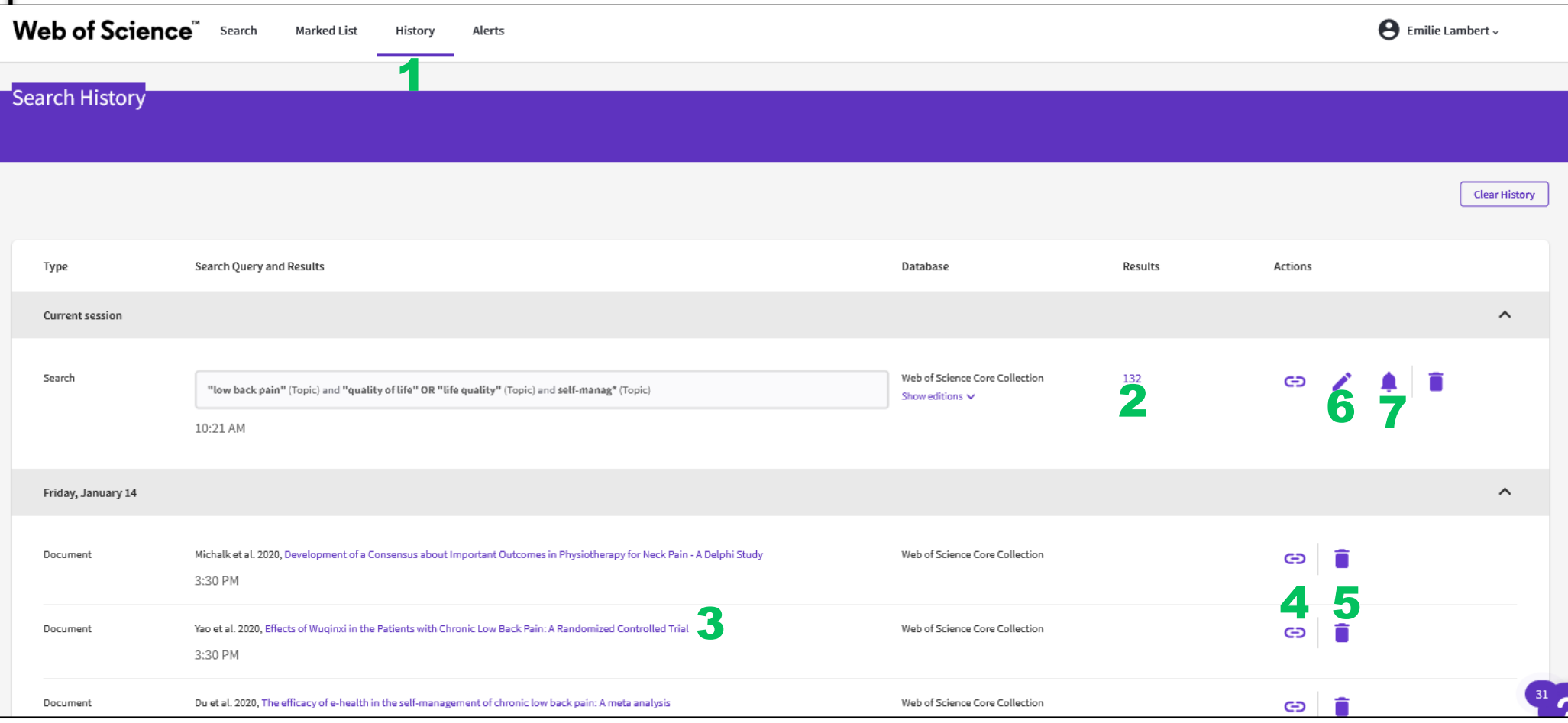

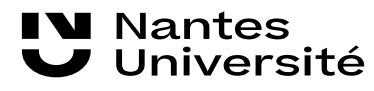

### <span id="page-15-0"></span>**2- menu history (suite)**

1- menu history :

Si pas identifier, conservation de l'historique de la session en cours Si identifier, conservation de l'historique pendant 1 an, classer quotidiennement

Possibilité de :

- 2- relancer chaque requête en cliquant sur le nombre de résultats en fin de ligne
- 3- re-consulter chaque document
- 4- Partager le lien de la requête ou du document
- 5- Supprimer
- 6- Modifier la requête
- 7- Créer une alerte sur la requête

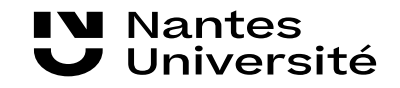

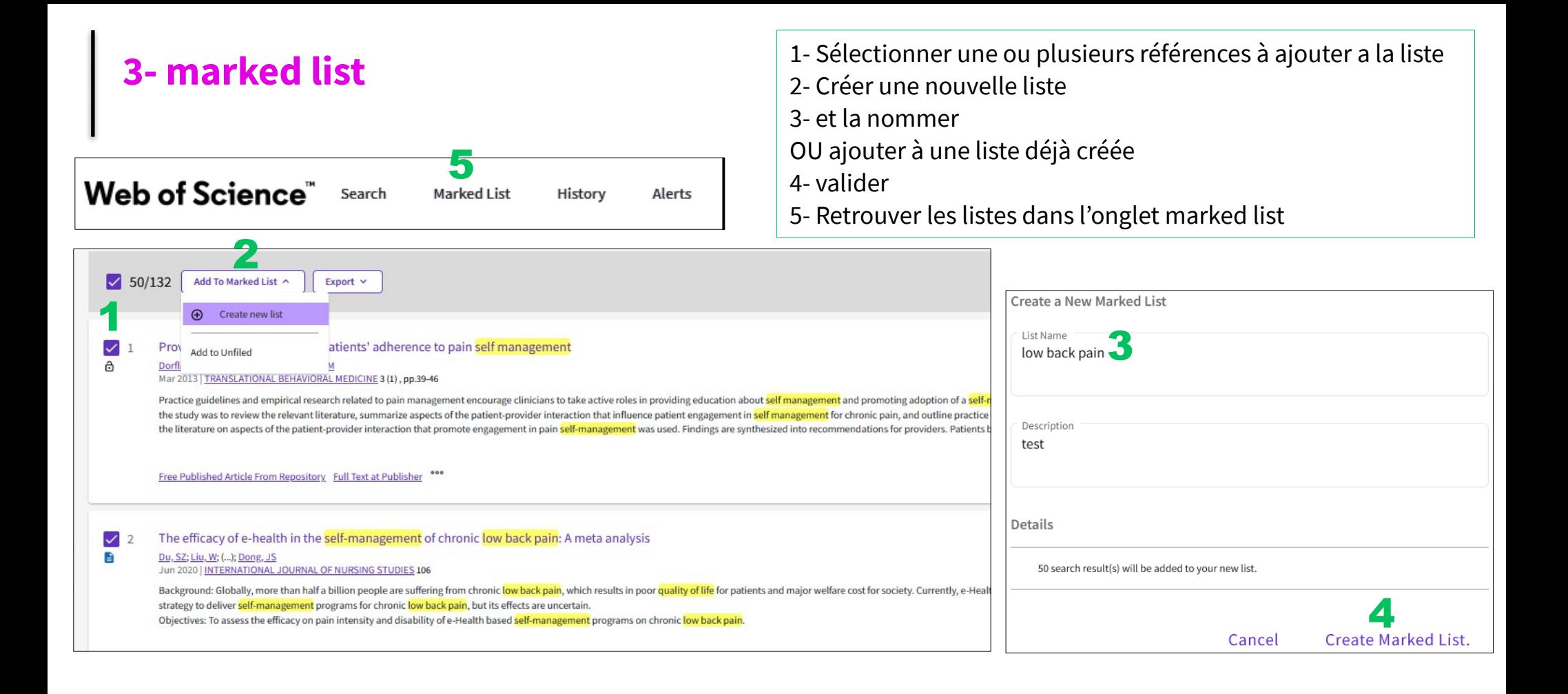

**W** Nantes Université

# <span id="page-17-0"></span>Analyser les résultats : partie 1

132 results from Web of Science Core Collection for:

Q "low back pain" (Topic) and "quality of life" OR "life quality" (Topic) and self-manag\* (Topic)

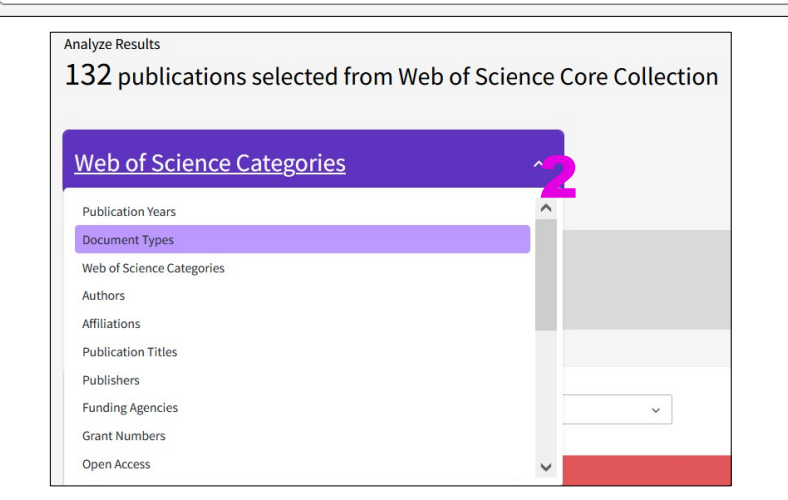

- 1- sur la page de résultats, cliquer analyze results
- 2- sélectionner l'option
- 3- voir jusqu'à 25 résultats
- $\begin{array}{c} 3-$  ton jusqu'a 25 resultats<br>  $\begin{array}{c} 4-$  trier par graphique ou carte

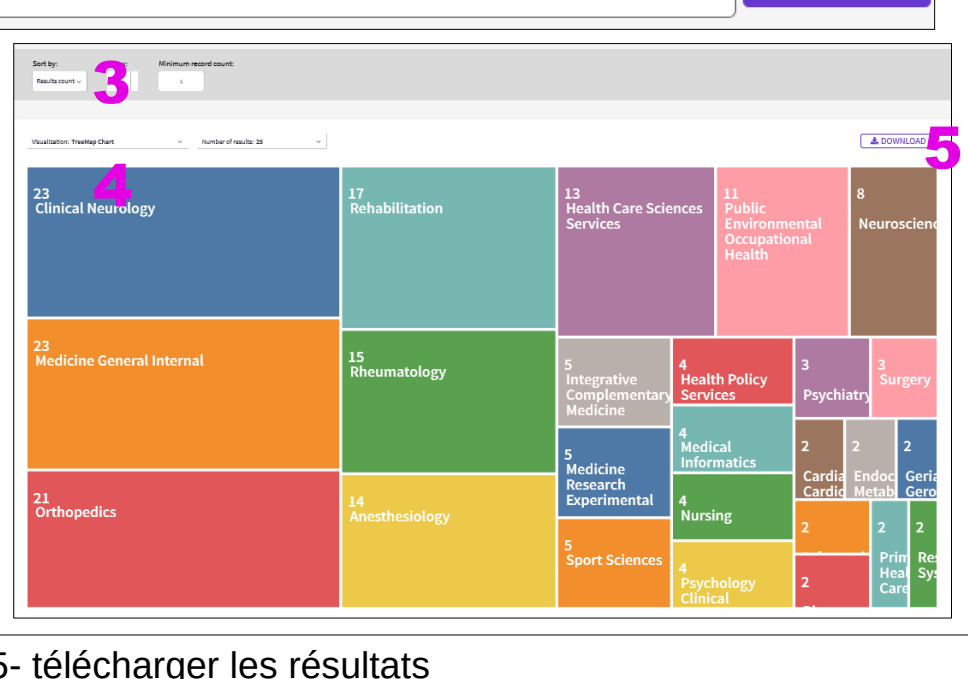

1

**Analyze Results** 

6- voir liste complète en bas de page

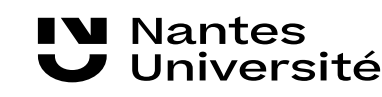

# Analyser les résultats : partie 2

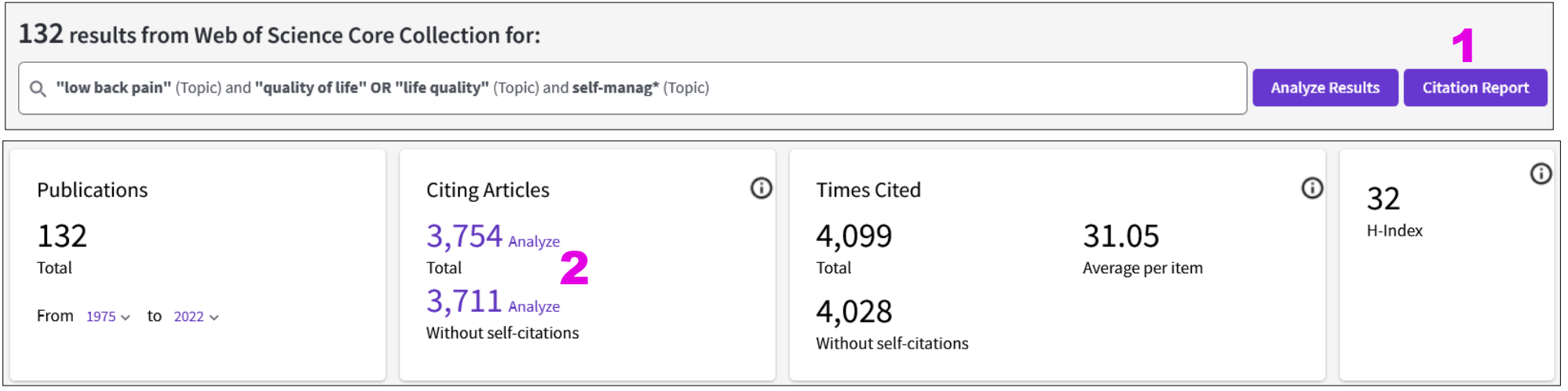

- 1- sur la page de résultat, option : rapport de citation
- 2- X articles citent les 132 résultats

**Nantes** 

Jniversité

- 3- Graphique : publications et citations par année
- 4- Retrouver tous les résultats en bas de page

3Publications

### <span id="page-19-0"></span>Les auteurs :

1- en haut d'une référence apparaît la liste des auteurs

2- tableau avec identifiants auteurs (si disponible)

3- un clic sur un nom renvoie à la page dédiée de l'auteur

Si présence d'une icône verte, le profil est vérifié par l'auteur, sinon le profil est généré automatiquement.

**N** Nantes

Université

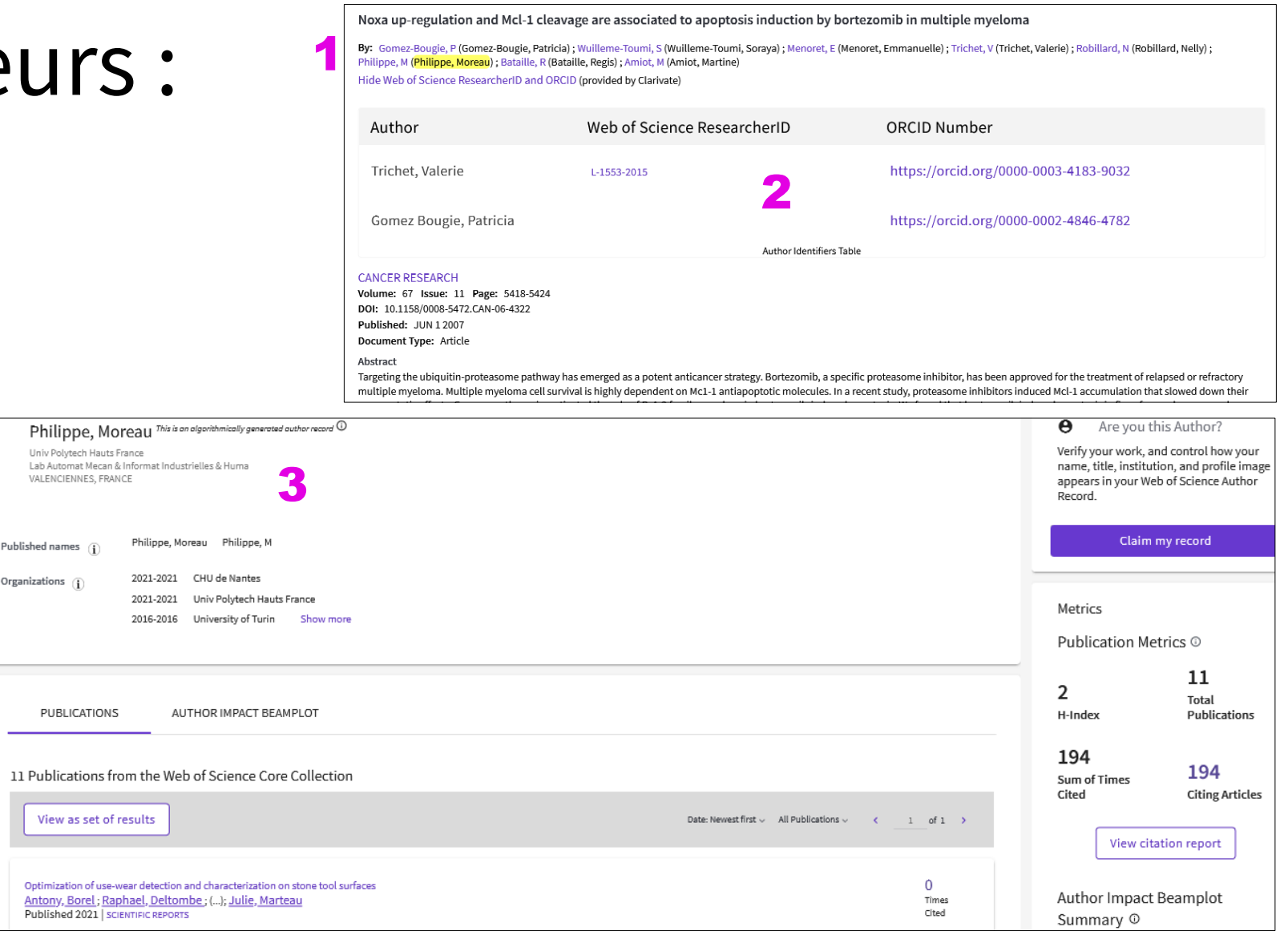

# <span id="page-20-0"></span>Pour aller plus loin :

Des tutoriels BU

•[Tutoriel Web Of Science par Sorbonne Université](https://paris-sorbonne.libguides.com/wos)

•[Tutoriel Web Of Science par Formadoct](https://formadoct.doctorat-bretagneloire.fr/wos)

Des tutoriels sur le site de l'éditeur :

•[S'inscrire au prochain webinaire en français par le Web Of Science](https://clarivate.libguides.com/europe/france) •[New Web Of Science : 23 courtes vidéos thématiques \(en anglais\)](https://videos.webofsciencegroup.com/) • [Web Of Science essentials : course \(vidéos en anglais - 90 minutes\)](https://clarivate.com/webofsciencegroup/support/wos/)

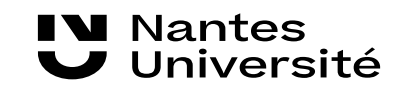